### **L'audit SEO avec le logiciel SeeUrank Falcon**

Retour au sommaire de la lettre

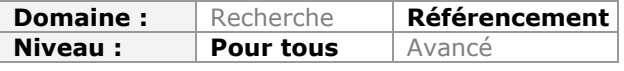

*Le mois dernier, nous avons évoqué le projet d'audit SEO de votre site web et nous avons essayé de lister les principaux points à étudier dans ce cadre. Ce mois-ci, nous allons voir comment utiliser le logiciel SeeURank Falcon pour vous aider dans votre étude, pas par pas, de la compatibilité de votre site et de vos pages avec Google et consorts...*

Pour réaliser un audit SEO, chaque référenceur possède ses propres outils et méthodes. Parmi les logiciels qui se démarquent, il existe Yooda SeeUrank Falcon, un excellent software pour réaliser un audit de référencement complet et pertinent.

Il allie en effet les atouts du suivi de positionnement comme MyPoseo ou Ranks, l'analyse d'un site comme Xenu Link Sleuth ou encore le suivi et le tracking de la concurrence comme Link Diagnosis ou Magestic SEO.

Pourtant, un logiciel qui fait tout n'est en général pas un gage de qualité. Mais SeeUrank Falcon parvient à se démarquer avec une analyse approfondie et pertinente dans chaque domaine. Voici donc un guide visant à utiliser toutes les possibilités données par cet outil.

## *Le concept de SeeUrank Falcon*

Contrairement à la plupart des outils cités en introduction, SeeUrank Falcon est un logiciel à installer sur votre ordinateur et non en ligne. La licence coûte 39€ par mois pour la version de base, ce qui en fait un des logiciels SEO les plus couteux, mais aussi l'un des plus performants.

Ce logiciel se base sur 5 analyses complémentaires :

- L'indexation du site ;
- L'analyse du code source et des contenus ;
- La performance du positionnement ;
- La concurrence ;
- La popularité du site (en termes de backlinks).

Un des autres atouts de ce software, c'est qu'il permet d'automatiser certains rapports, à condition que votre ordinateur reste allumé. Vous pouvez donc choisir d'exécuter certaines analyses tous les jours, toutes les semaines ou encore tous les mois.

Vous pouvez également demander à SeeUrank Falcon de vous envoyer ces données par email, au format CSV, HTML ou encore PDF. Il devient alors possible de les envoyer directement à vos clients ou alors de retraiter les données dans Excel ou dans d'autres logiciels pour optimiser votre site (ou pour croiser les données avec d'autres outils).

# *Paramétrage de SeeUrank Falcon*

La première chose à faire avec ce logiciel est de lui demander d'auditer votre site. Pour cela, rien de plus simple. Créez un nouveau projet avec le bouton correspondant :

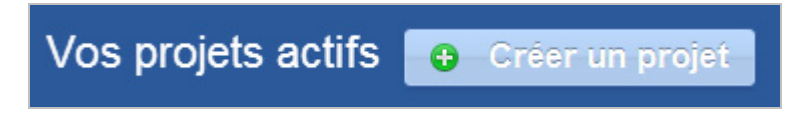

Cochez les 5 cases afin de lui demander d'inclure les 5 types d'analyses dans le projet.

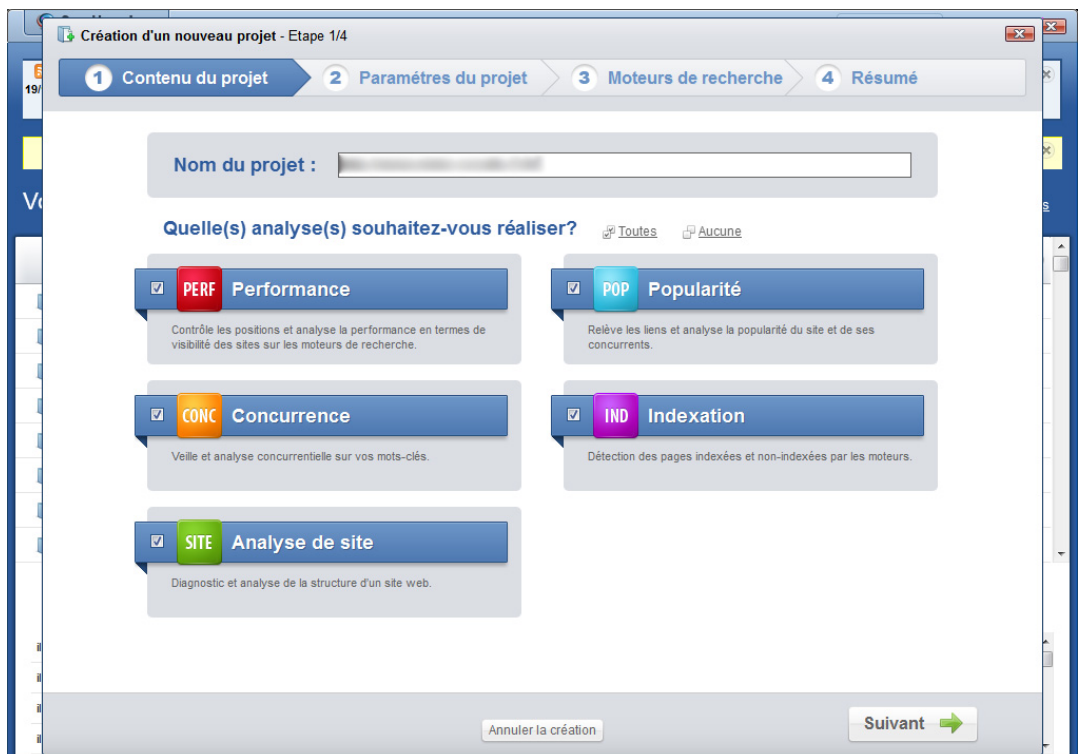

Le tableau suivant est crucial. Vous aller entrer l'URL principale du site que vous voulez auditer. Si vous auditez un réseau de sites (avec des sous domaines par exemple), entrezceux-ci dans la case en dessous.

A droite, renseignez tous les mots clé et expressions pertinentes par rapport à votre site. Vous devriez avoir une liste avec au strict minimum 40 à 50 expressions, y compris pour les sites de niche.

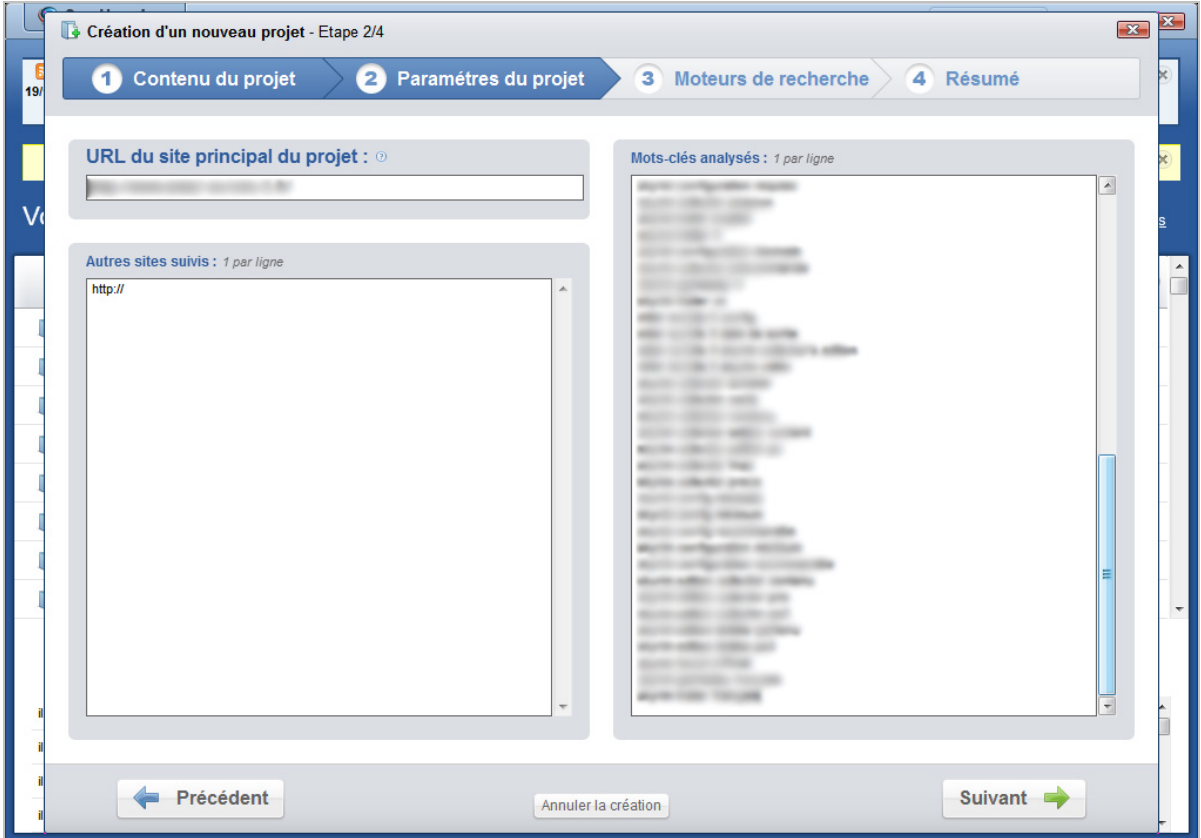

Passez à l'écran suivant où vous allez pouvoir choisir les moteurs de recherche que vous voulez suivre dans l'outil, puis validez le projet. Nous vous conseillons de n'opter que pour Google si vous êtes sur le marché français.

Attention, ne lui demandez surtout pas de planifier ni d'exécuter les analyses pour le moment !

Quand le projet est créé, et que vous n'avez donc toujours pas lancé les analyses, vous devriez avoir un listing qui ressemble à cette capture d'écran :

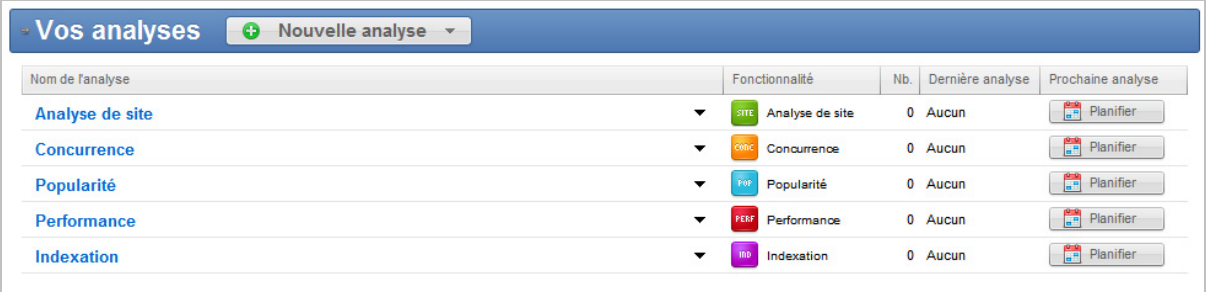

Sur cet écran, il faut aller modifier les paramètres de l'Analyse de site à l'aide de la flèche déroulante noire.

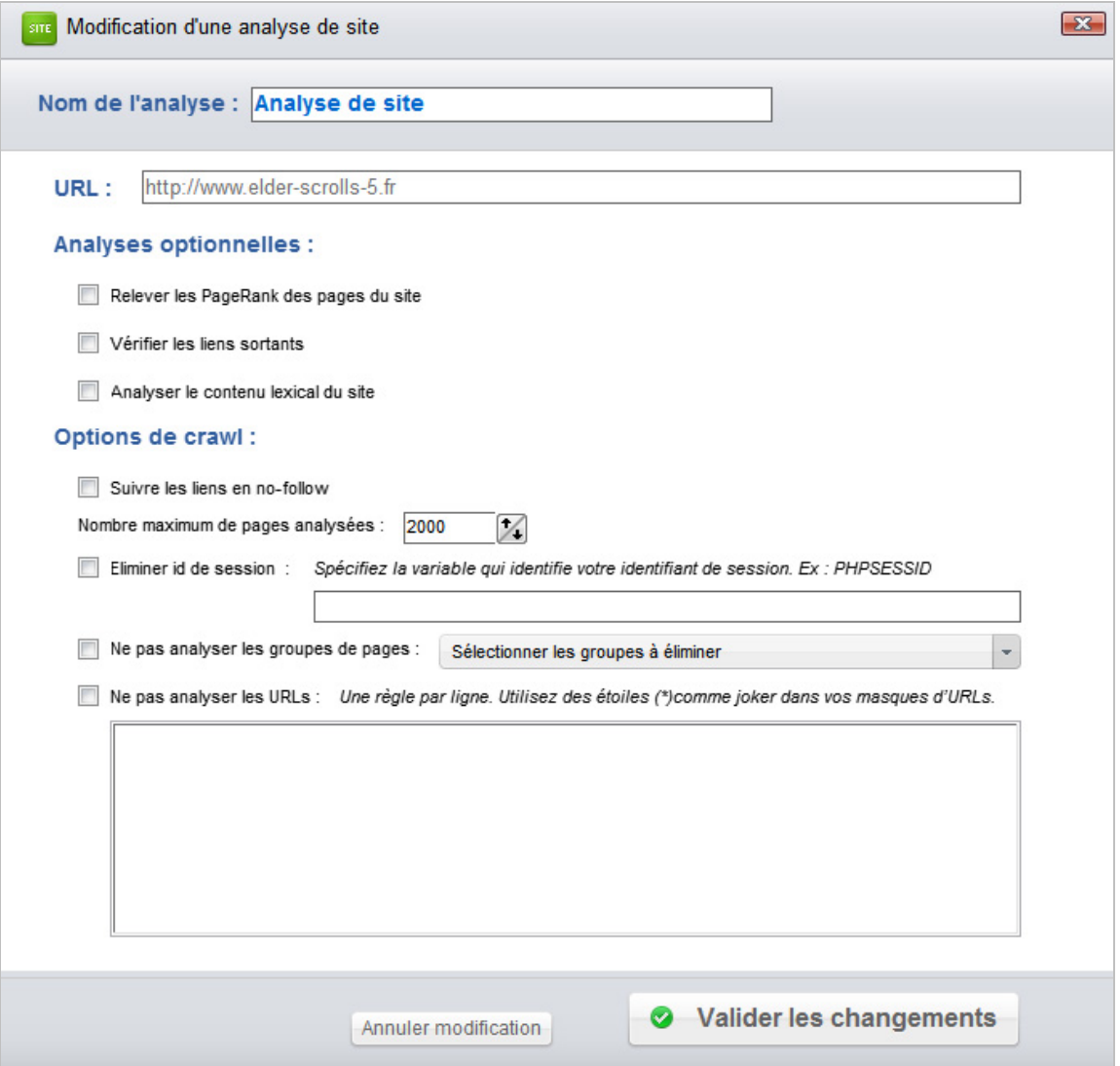

Voici les paramètres que nous vous conseillons :

- Vérifiez les liens sortants ;
- Analysez le contenu lexical du site ;

- Augmentez la valeur du nombre de pages à analyser, en fonction de vos besoins et de la taille de site.

Vous pouvez aussi lui demander de relever les pageranks de vos pages, mais sachez que cela prendra beaucoup plus de temps à chaque analyse (entre un et plusieurs jours si vous avez des milliers de pages).

Maintenant, vous pouvez lancer les 4 premières analyses, sauf celle de popularité (nous y reviendrons à la fin).

# *Indexation*

Commençons par le rapport le moins utile, mais qui peut aider le référenceur qui se heurte à des problématiques d'indexation, de pénalité ou de code source mal conçu et non optimisé : il s'agit du rapport d'indexation.

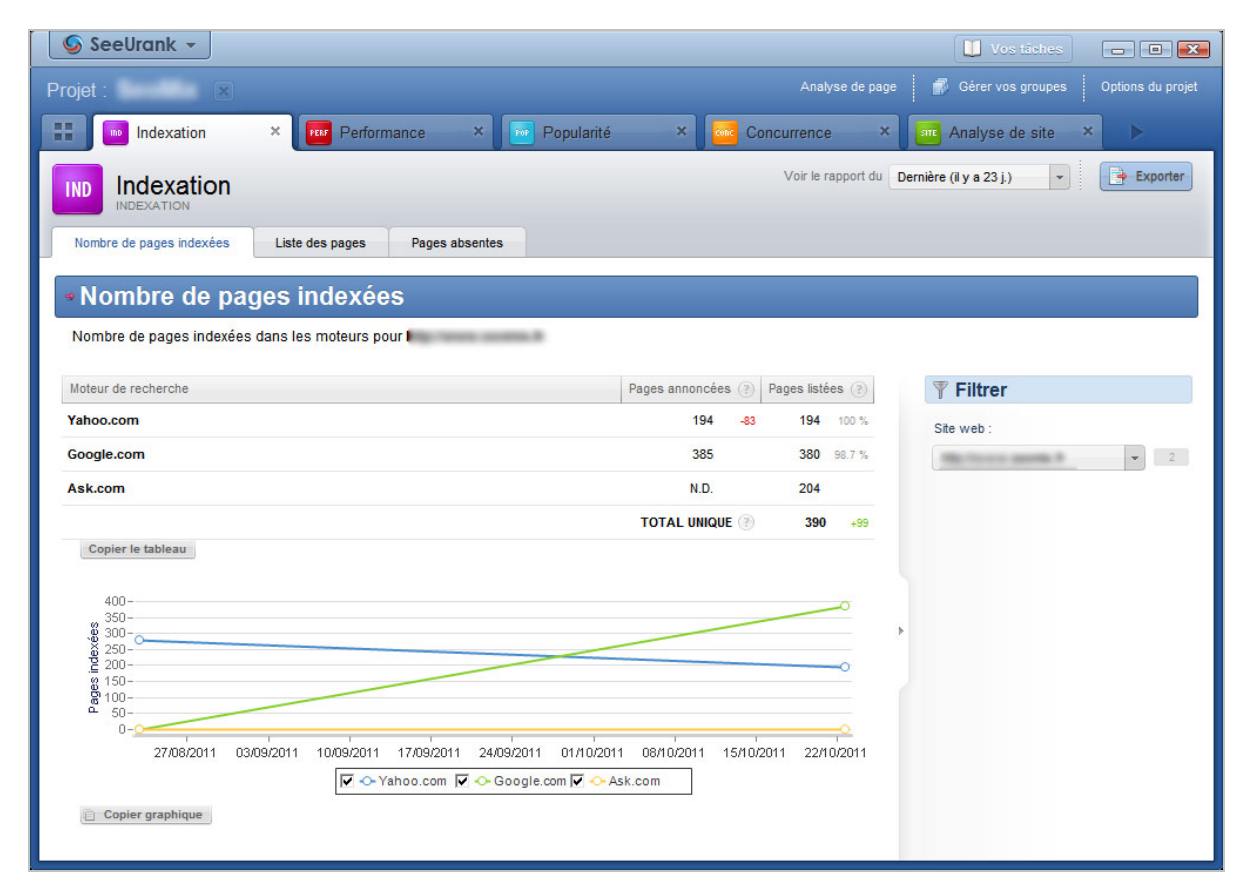

Comme pour tous les autres rapports du logiciel, vous aurez un ou plusieurs onglets pour traiter les données de chaque analyse, avec dans le cas présent 3 sous-menus :

- Nombre de pages indexées ;

- Liste des pages ;

- Pages Absentes.

Par défaut, SeeUrank Falcon va lister ici les pages présentes sur 3 moteurs de recherche différents : Google, Yahoo et Ask. Le but est simple : trouver des pages indexées dans un moteur et absente des deux autres. On va donc avoir un listing assez complet des pages absentes de certains moteurs de recherche, ce qui permet notamment de savoir si le site a été désindexé ou si certaines pages ont du mal à être crawlé par les robots des moteurs.

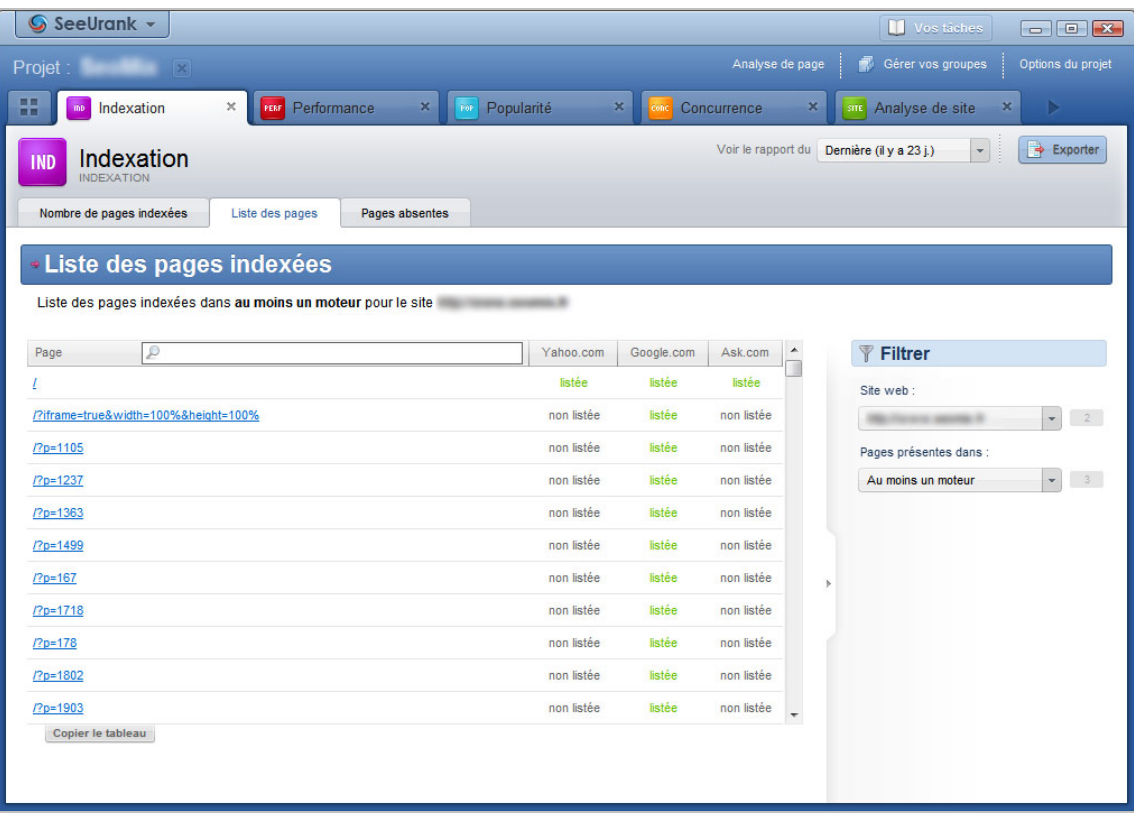

Autre avantage, on peut aussi analyser les pages présentes dans l'index pour savoir si elles devraient ou non y être. C'est particulièrement intéressant pour les sites qui utilisent l'URL rewriting, où l'on peut parfois voir cohabiter des URL propres avec des URL "brutes" qui devraient disparaître.

# *Analyse du site*

L'analyse du site réalisé par SeeUrank Falcon a un énorme intérêt pour l'audit de son site. Ici, vous allez pouvoir détecter les bugs et problèmes de conception ainsi que de nombreuses optimisations. L'onglet ouvert par défaut vous affiche sous forme de tableaux et de graphiques la structure de votre site, en se basant sur les URLs. Vous allez donc pouvoir voir si la structure de votre site est logique.

Seul défaut, le rapport n'est efficace que si vous avez une catégorisation des contenus et des URL du type /categorie/article.

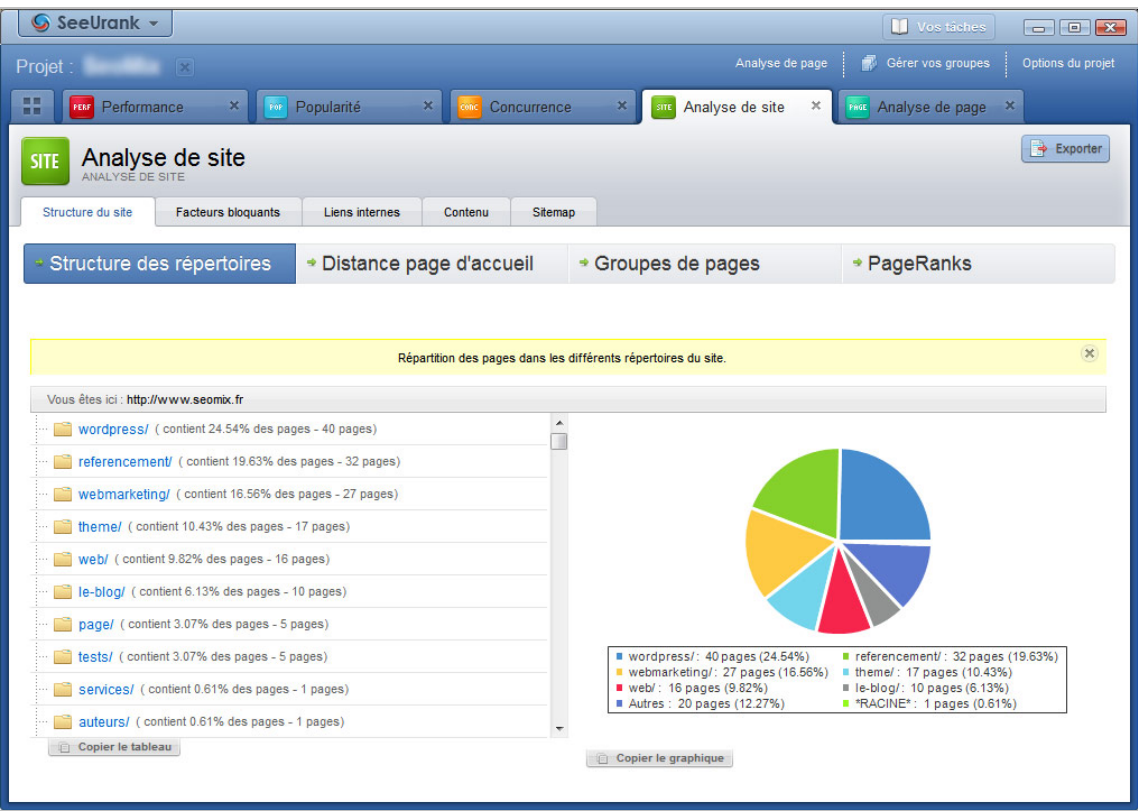

Dans l'onglet courant, vous avez également accès à 4 sous-menus. Le deuxième est bien plus intéressant puisqu'il liste les pages selon leur distance vis-à-vis de la page d'accueil. Même si la règle des 3 clics pour trouver n'importe quel contenu n'est pas à prendre au pied de la lettre, elle reste un excellent moyen d'améliorer l'indexation des contenus.

Si une page est située à plus de 5 clics de la page d'accueil, il est fort probable que son poids soit faible, ou qu'elle soit mal indexée. Avec ce rapport, vous pouvez donc les détecter pour votre audit SEO.

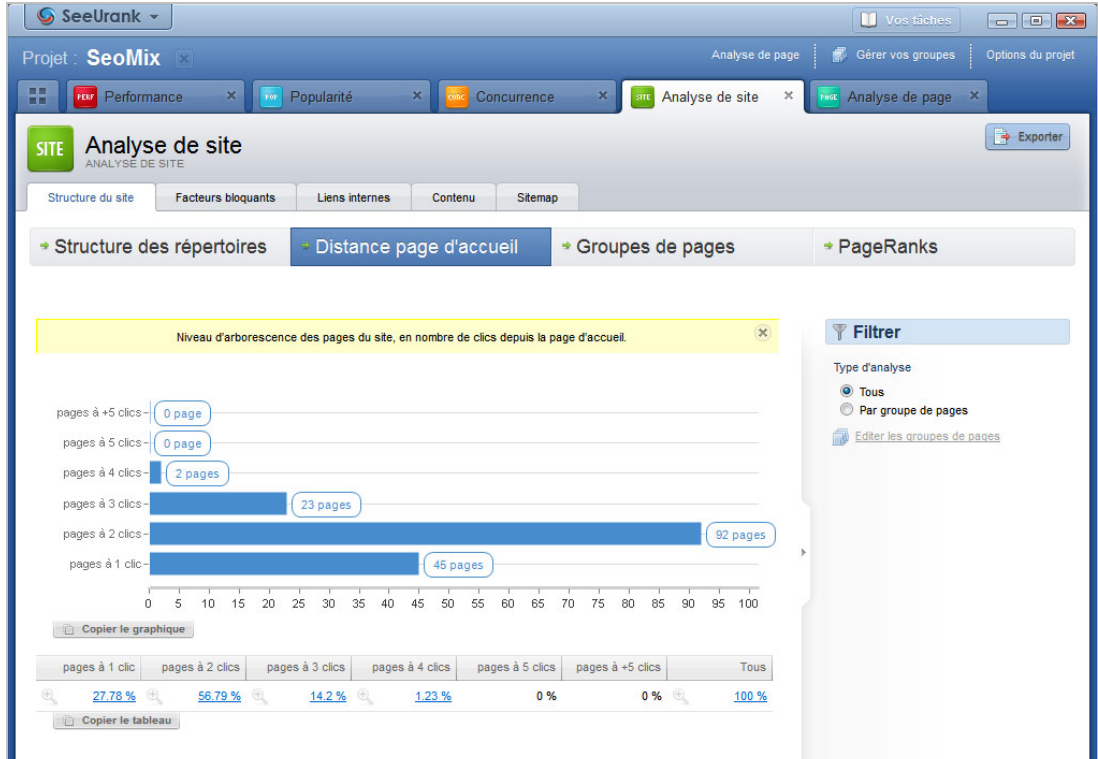

Toujours dans le même onglet, le quatrième menu vous permet de visualiser l'arborescence du site selon le PageRank. Vous pouvez notamment en déduire que les pages sans PageRank ou avec un PageRank égal à 0 ne reçoivent pas suffisamment de liens entrants (pour les pages anciennes du moins).

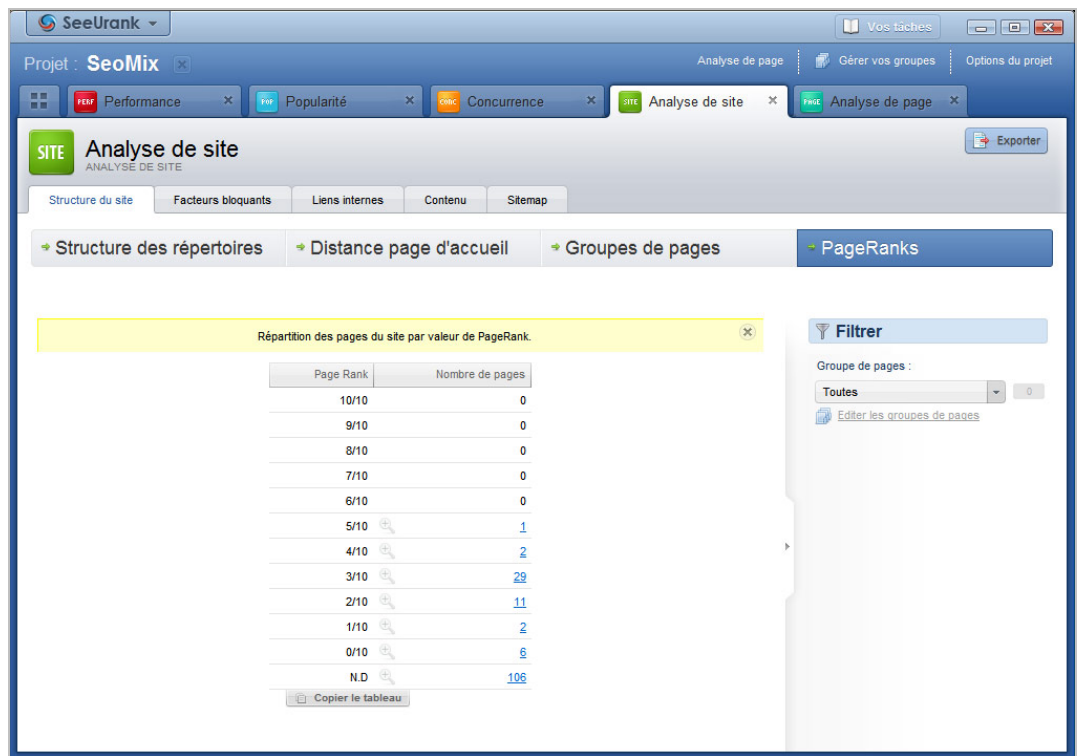

Dans le second onglet du rapport, on peut avoir accès aux facteurs bloquants du site. On peut donc analyser ici directement différents problèmes de conception du site :

- Les balises métas manquantes (Description, Title...) ;
- La duplication des contenus ;
- Les liens cassés (en interne ou externe).

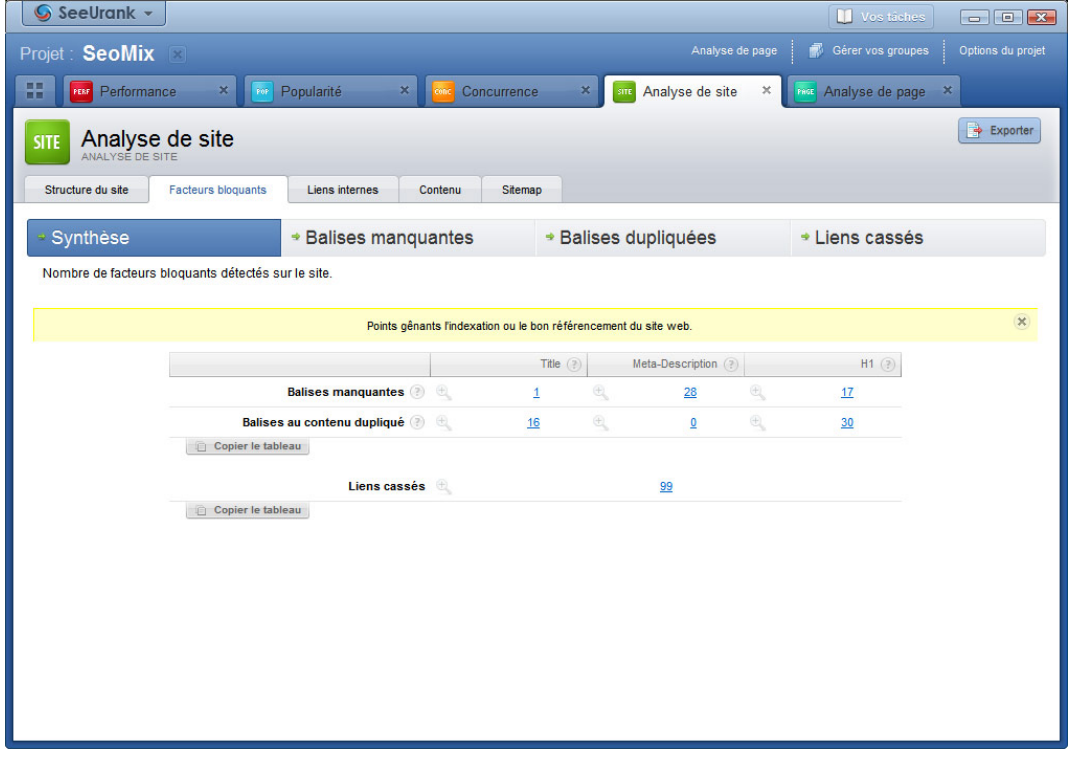

L'onglet suivant donne des statistiques sur le maillage interne et sur les ancres utilisées dans votre site Internet. On peut notamment détecter dans ce rapport certains manques d'optimisations, par exemple en détectant des ancres du type "Lire la suite" ou "cliquer ici".

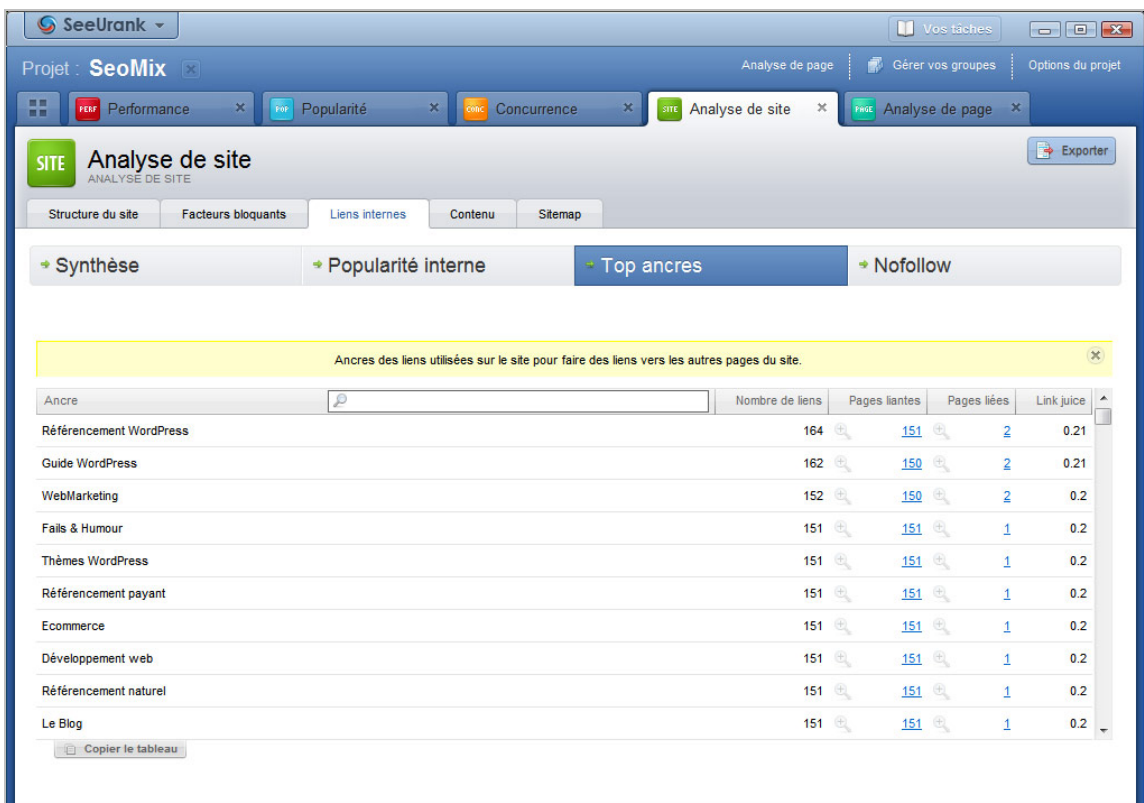

Le dernier onglet donne à l'utilisateur un accès à l'analyse sémantique du site, ainsi qu'à la densité des mots clés. Ce menu peut donc se révéler très utile pour une optimisation globale du site sur une expression, ou pour l'optimisation d'une seule et même page.

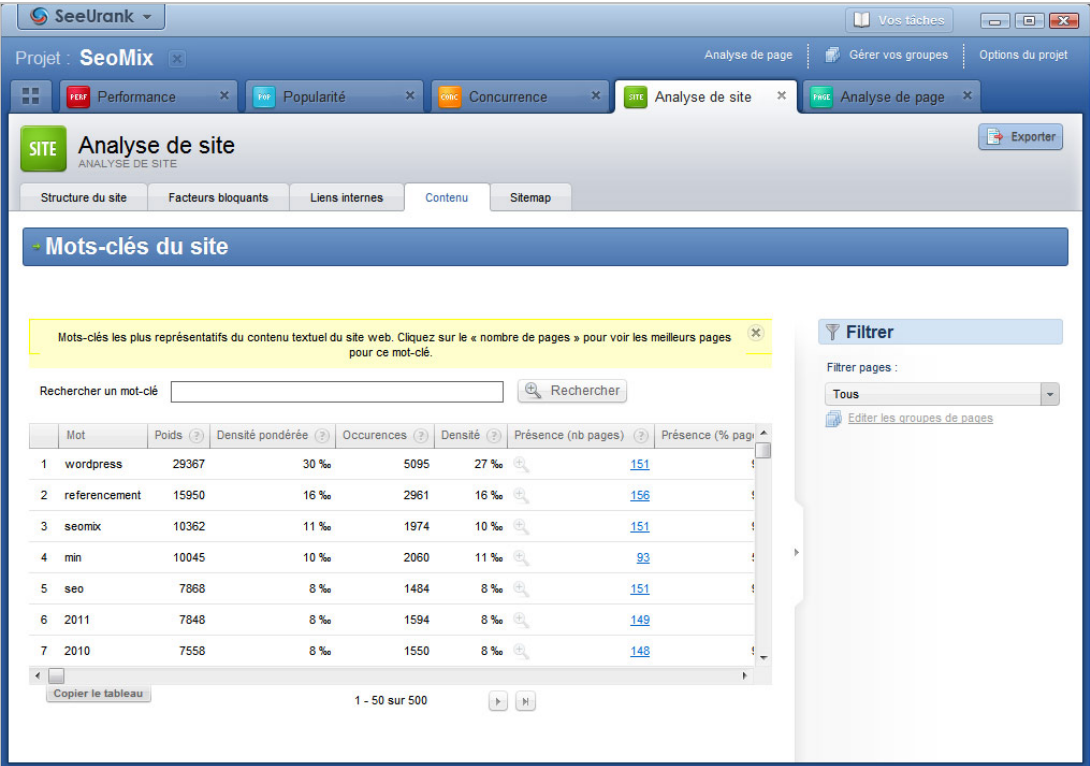

## *Concurrence*

En soi, c'est le rapport le moins utile de tous lorsque l'on met en place un audit SEO. La raison en est toute simple : le rapport de concurrence ne fait qu'indiquer les 20 sites leaders sur les mots clés que l'on a demandé d'analyser.

Il établit ainsi une note où celui ayant la note "100" est celui qui atteint en moyenne les meilleures positions pour l'ensemble des expressions ciblées. On peut donc savoir qui sont ses concurrents réels, à savoir les concurrents directs de l'entreprise, mais aussi ceux auxquels on ne pense pas avec des sites comme Wikipédia, certaines communauté, des blogs de fans, des forums d'entraide, etc.

Ce rapport peut s'afficher sous forme de graphique ou de tableau.

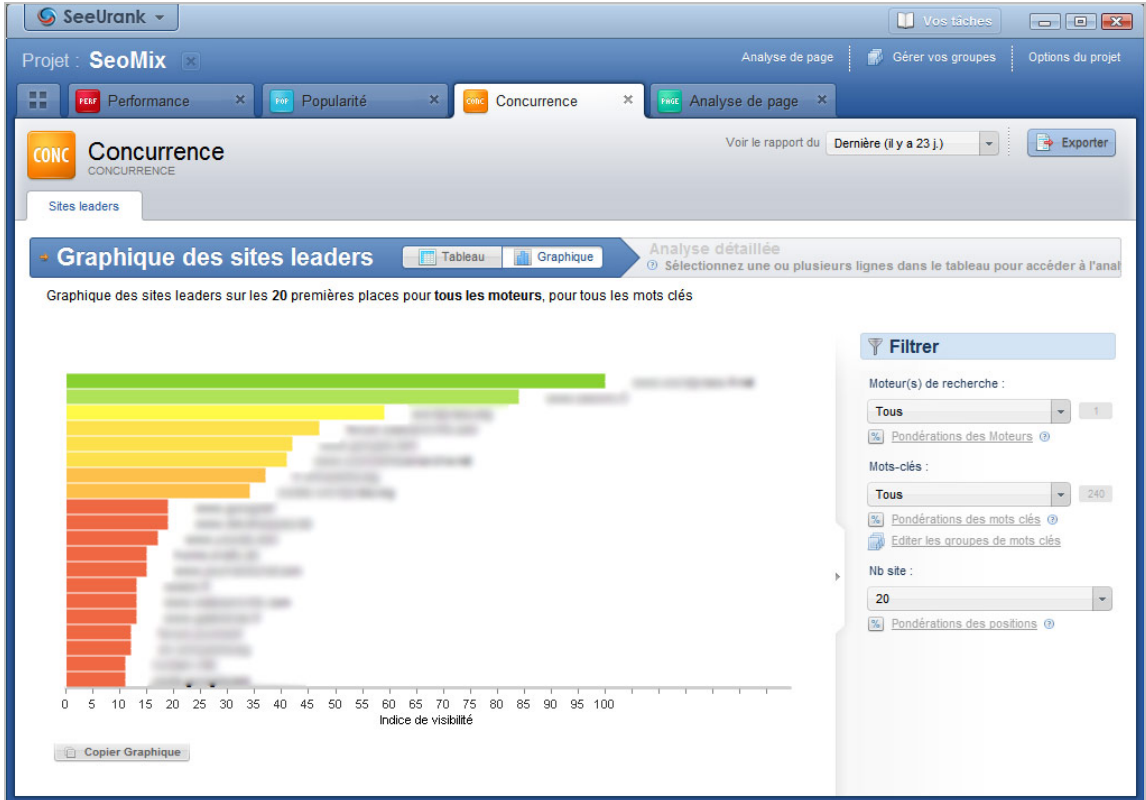

Gardez ce rapport en mémoire car le listing de ces concurrent va servir lors de l'audit de popularité ainsi que pour celui de performances.

## *Analyse par page*

On peut également demander au logiciel SeeUrank Falcon de réaliser un audit spécifique de chaque page de son site Internet, en utilisant le bouton situé en haut à droite.

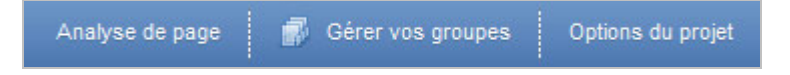

Il est fortement conseillé de le faire sur les pages principales du site, notamment l'accueil, la page contact, les pages de vente de services ou de produits ainsi que toute autre page majeure pour réaliser les objectifs de l'entreprise.

Plusieurs menus seront donc présents pour chaque page analysée, et vous allez pouvoir détecter plusieurs types de problèmes :

- Les balises métas manquantes ;
- Le poids et le temps de chargement de la page ;
- La densité des mots clés ;
- La hiérarchisation de l'information (h1, h2, ...).

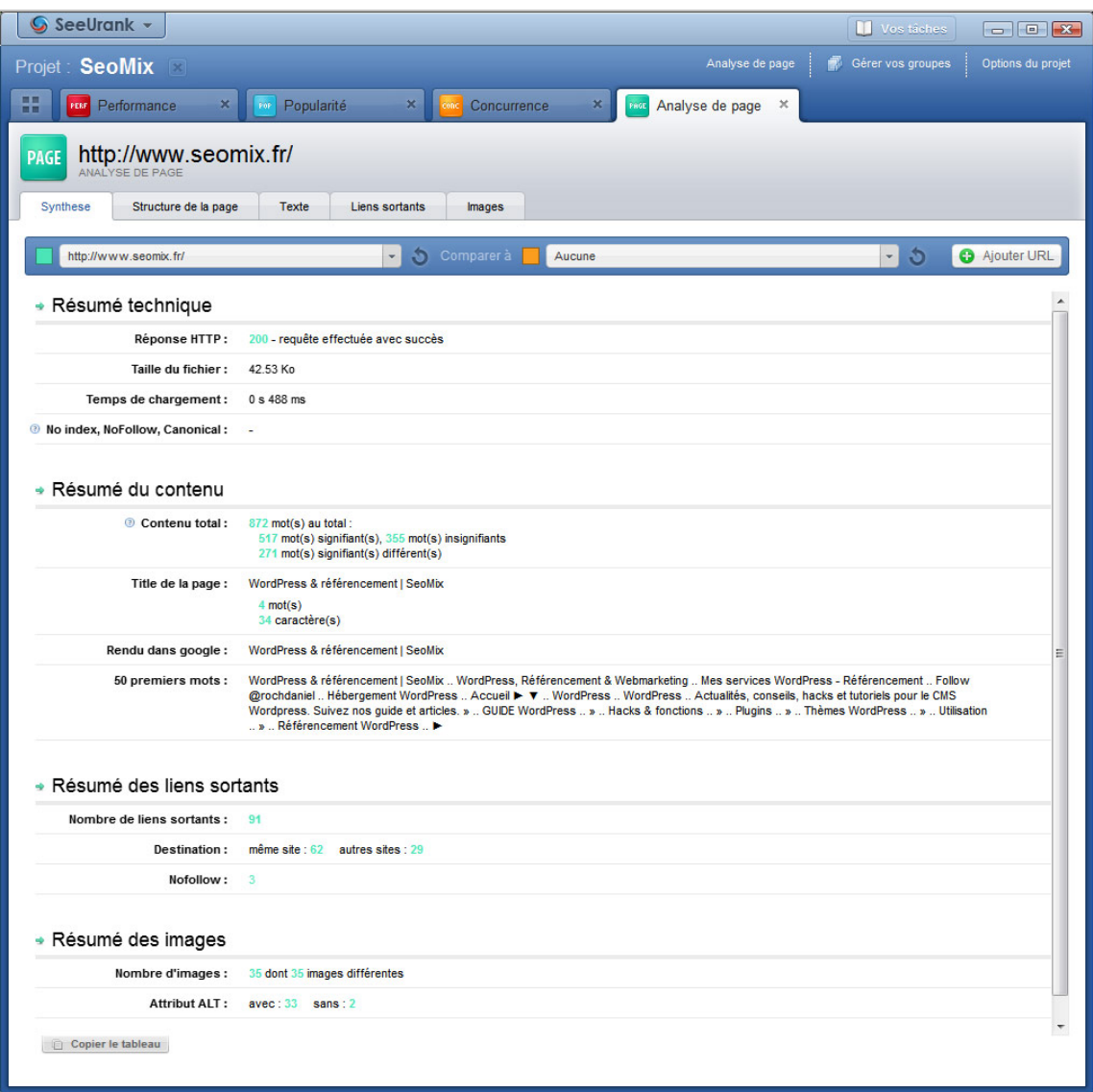

Dans ce menu, faites attention dans l'onglet **structure de la page** à ne pas confondre les deux tableaux. Le premier vous donne la répartition du nombre d'éléments de structuration (nombre de H1, de H2, de liens, ...), tandis que le second donne le nombre de mots dans chaque élément.

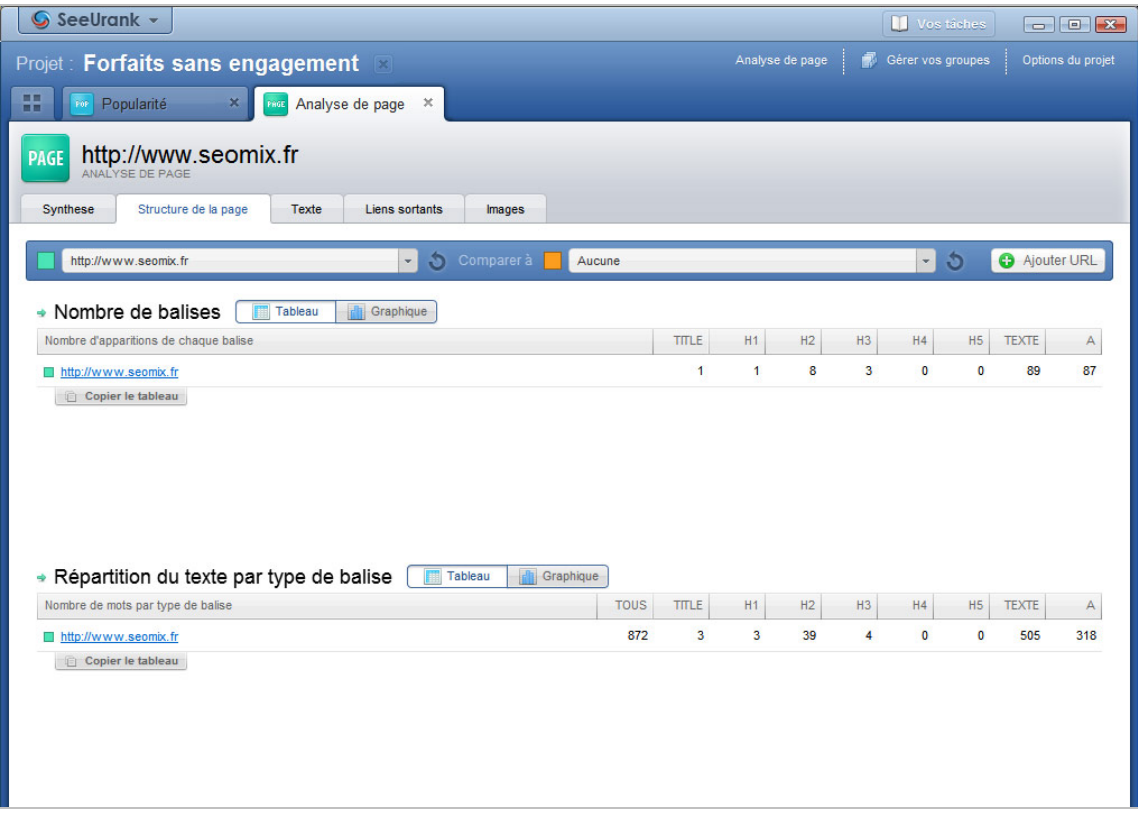

L'onglet **texte** vous donnera la densité des mots clés, pour savoir si oui ou non le mot clé ciblé dans la page est suffisamment présent.

Les deux derniers onglets "**Liens sortants**" et "**Images**" vous donnent toutes les informations concernant ces deux éléments, notamment pour savoir si les attributs ALT sont pertinents ou non (et si ils sont manquants) ainsi que la pertinence des liens sortants (ancre, nofollow, ...).

# *Performance*

Le rapport de performance va vous servir à établir un réel suivi du positionnement de votre site, réparti en 7 onglets différents :

**1 - Onglet liste des positions** : comme son nom l'indique, c'est le résumé de vos positions, avec la position actuelle, la position précédente, la variation, le moteur de recherche concerné et le mot clé associé. Ici, on peut donc savoir quel est l'impact de son référencement naturel, quels sont les mots clés à travailler et sur quels mots clés le travail est "terminé".

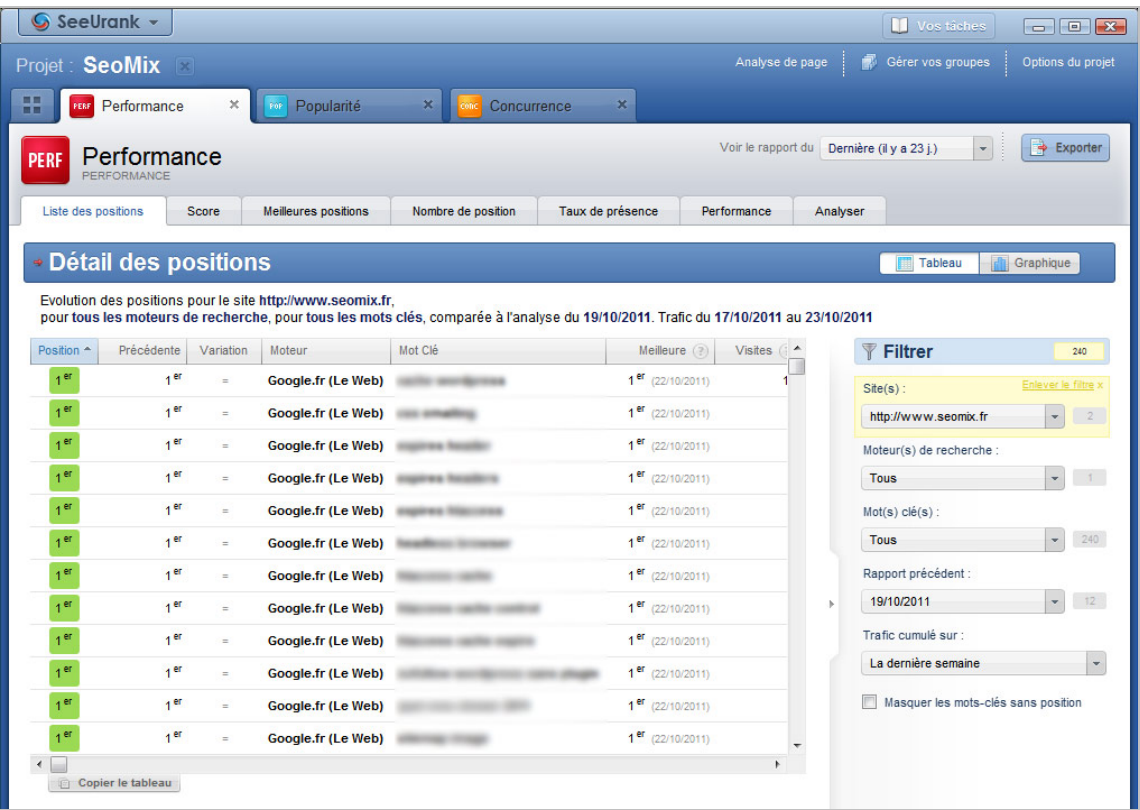

**2 - Score** : c'est une représentation visuelle dans le temps de votre positionnement global. Si vous avez indiqué le suivi de plusieurs sites, vous pourrez suivre d'un seul coup d'œil l'évolution du référencement naturel de ceux-ci.

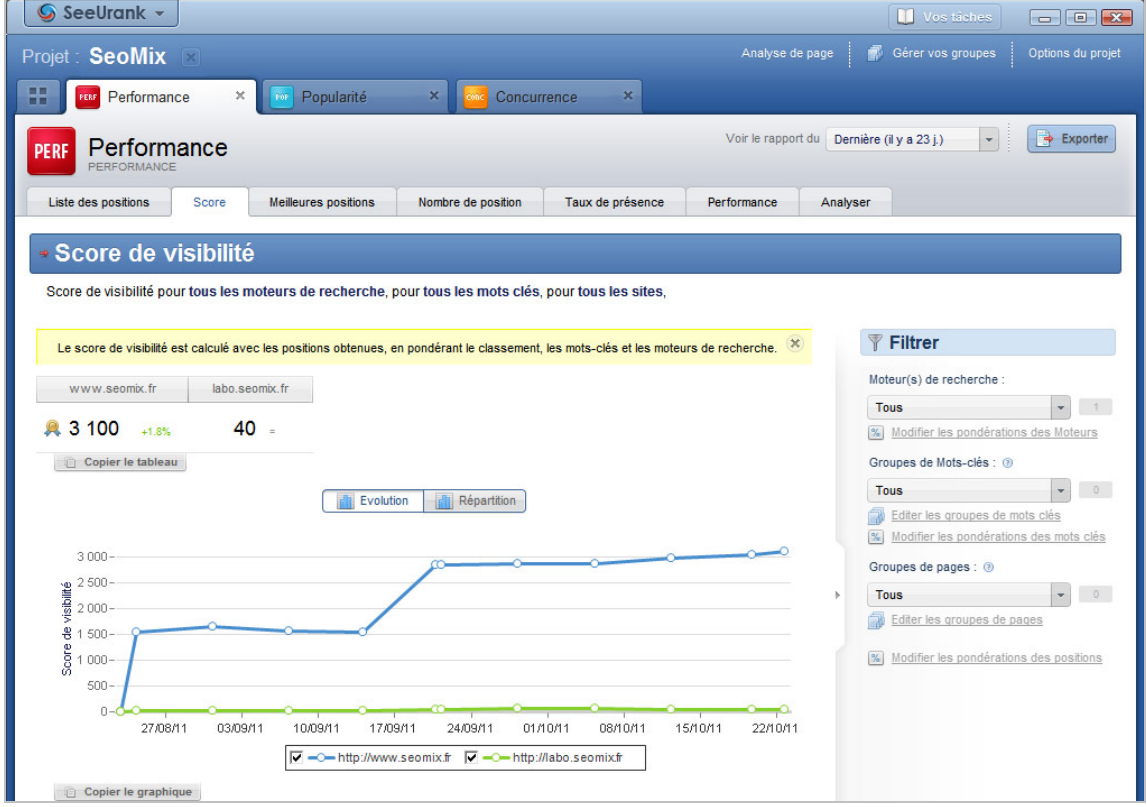

**3 - Meilleures positions** : ce menu indique la meilleure position jamais atteinte par votre site sur chaque mot clé, permettant lors de votre audit de détecter vos pertes de

positionnement. Attention, ce rapport n'a d'intérêt que si le site audité est présent dans votre logiciel depuis plusieurs semaines, sinon vous ne pourrez connaître les positions passées.

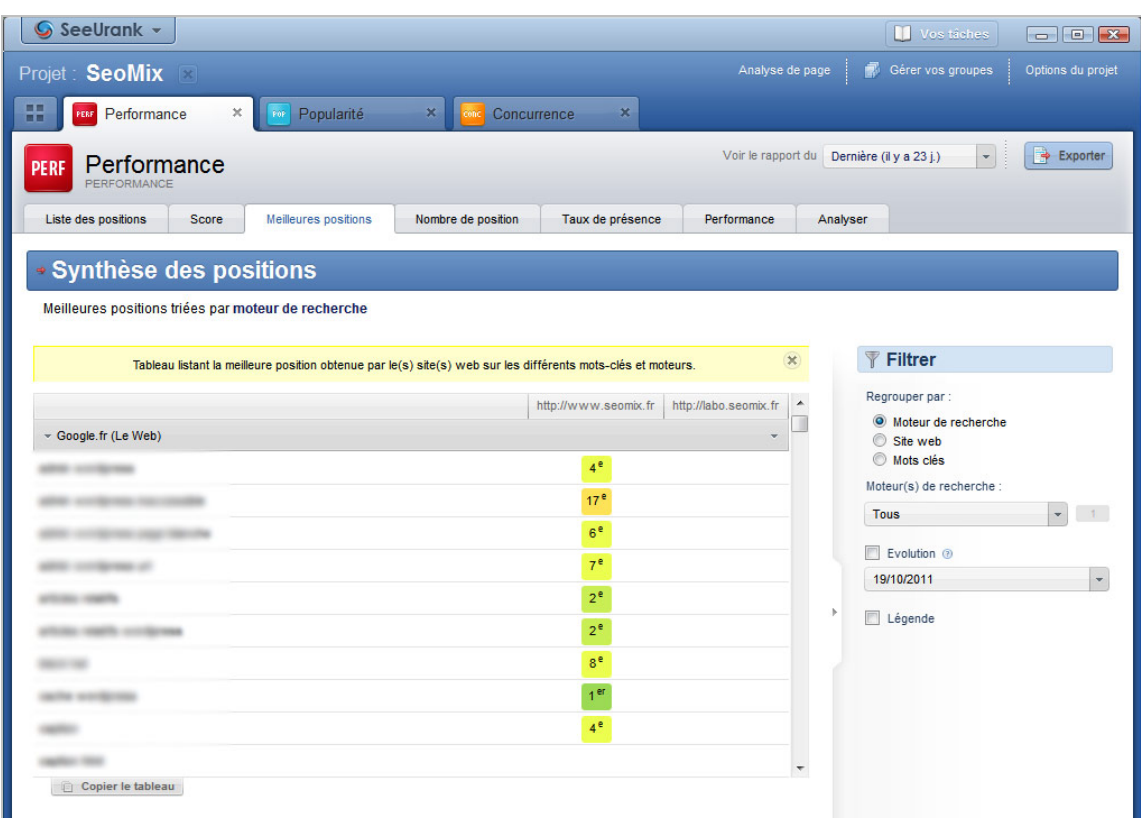

**4 & 5 - Nombre de positions et taux de présence** : ces deux menus permettent de voir la répartition du positionnement selon des "plages" de positions. L'intérêt est purement statistique.

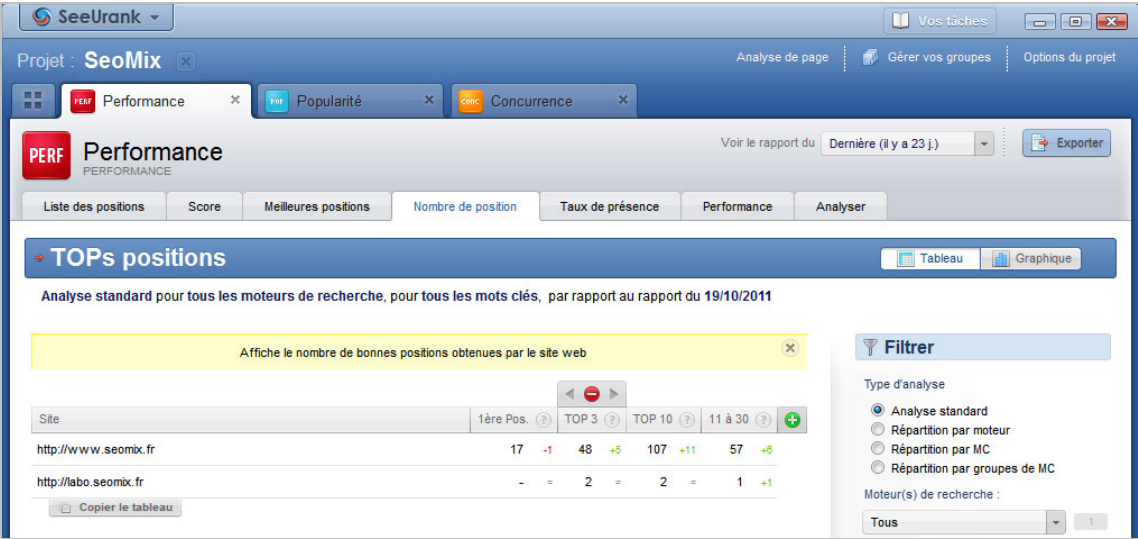

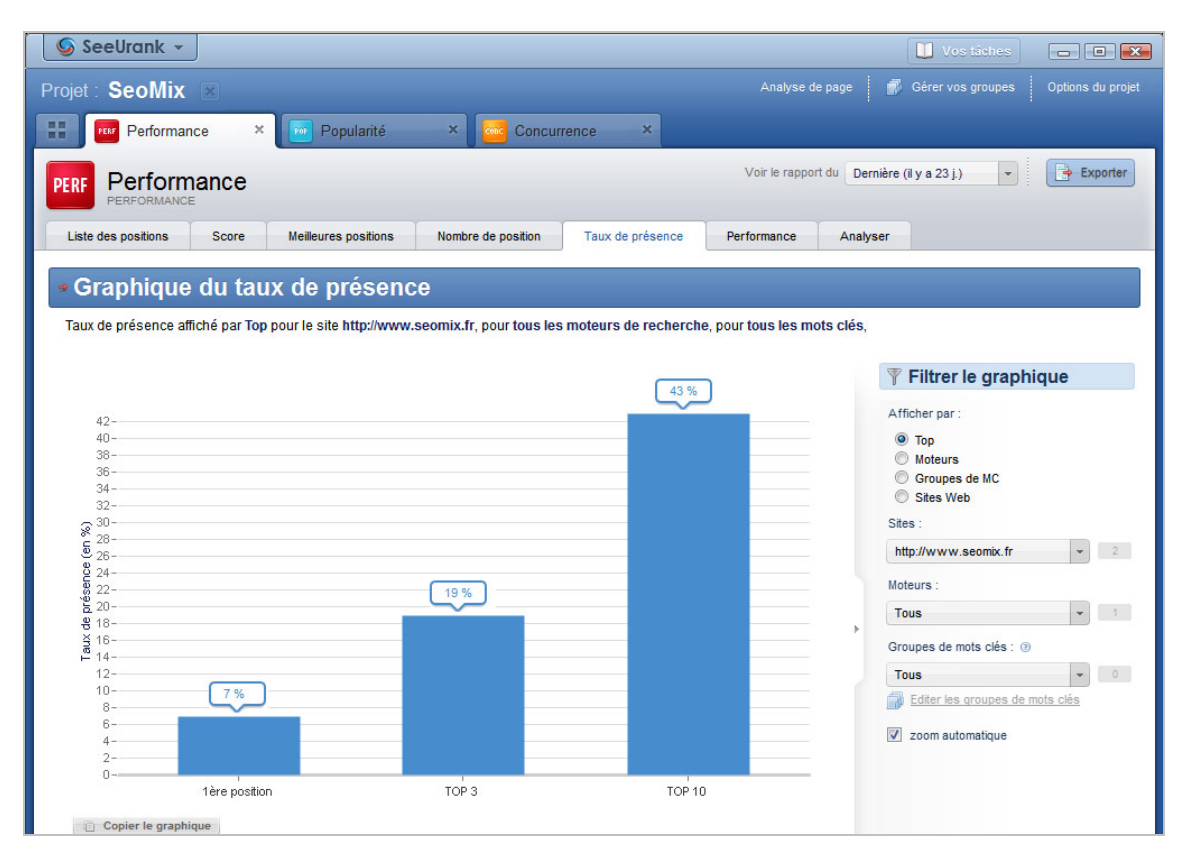

**6 - Performance** : là aussi, c'est un aperçu visuel du positionnement de votre site. Cette foisci, SeeUrank Falcon va se synchroniser avec Google Analytics pour obtenir le nombre de conversions (vos objectifs), le chiffre d'affaire et le nombre de visites. On peut ainsi voir si l'amélioration du trafic a un intérêt réel, et donc si le choix des mots clés à travailler est pertinent ou non.

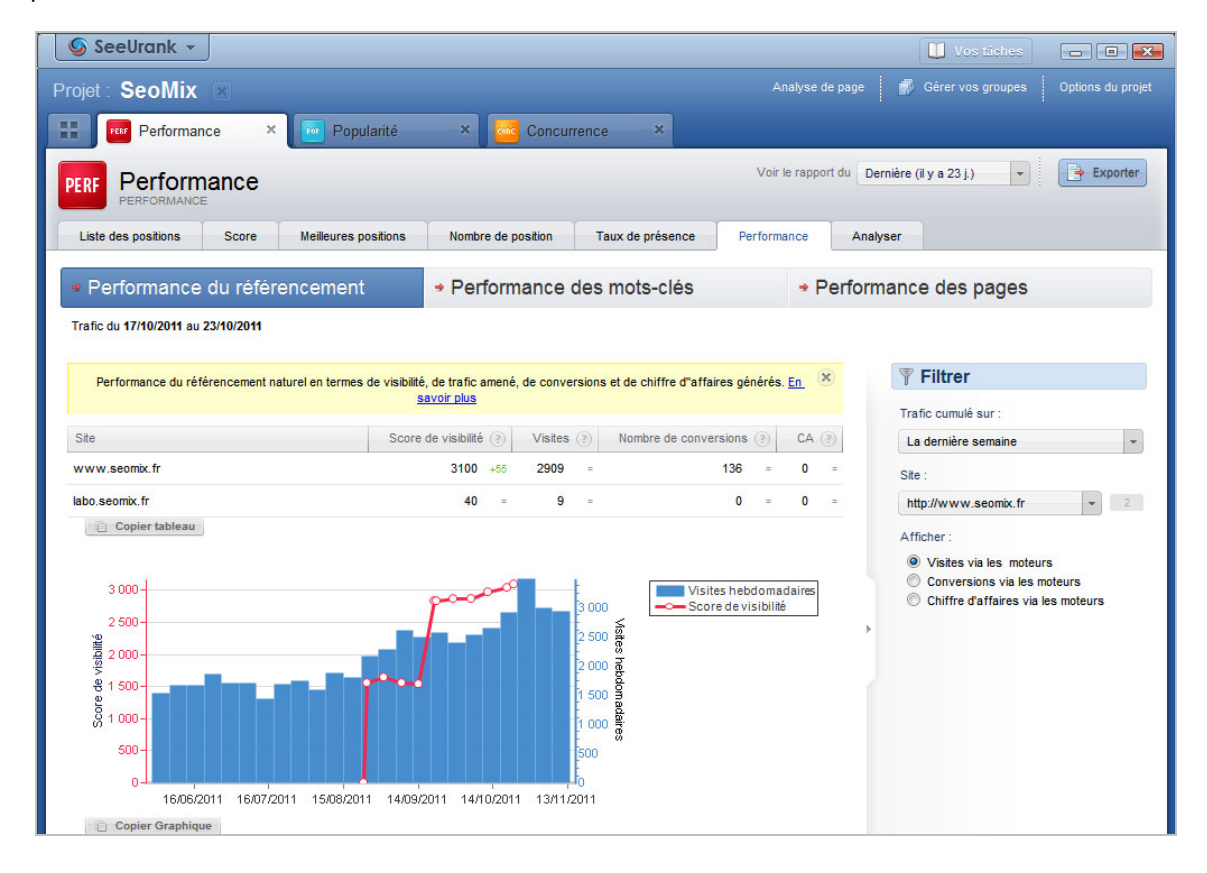

**7 - Analyser** : ce rapport permet d'analyser les pages qui se positionnent afin de savoir quels sont les facteurs qui permettent ou non à chaque contenu de se placer sur certaines requêtes. Ce rapport n'a malheureusement que peu d'intérêt lors de la première analyse. En fait, cela ne devient intéressant qu'avec l'analyse de la concurrence.

Vous allez donc devoir modifier les paramètres de l'onglet Performance et celui de Popularité pour y inclure en sites secondaires tous les concurrents trouvé lors de l'audit de concurrence. Revenez au menu qui liste les 5 analyses, modifiez les deux onglets en y ajoutant les 20 sites trouvés lors de l'analyse de concurrence.

Une fois ces modifications réalisées et les analyses terminées, vous trouverez dans l'onglet "**Analyser**" la liste des pages concurrentes qui se positionnent sur vos mots clés. Vous allez donc pouvoir faire une analyse approfondie des facteurs on-page qui permettent à ces pages de se positionner en cliquant à chaque fois sur le bouton correspondant "L'audit SEO avec le logiciel SeeUrank Falcon".

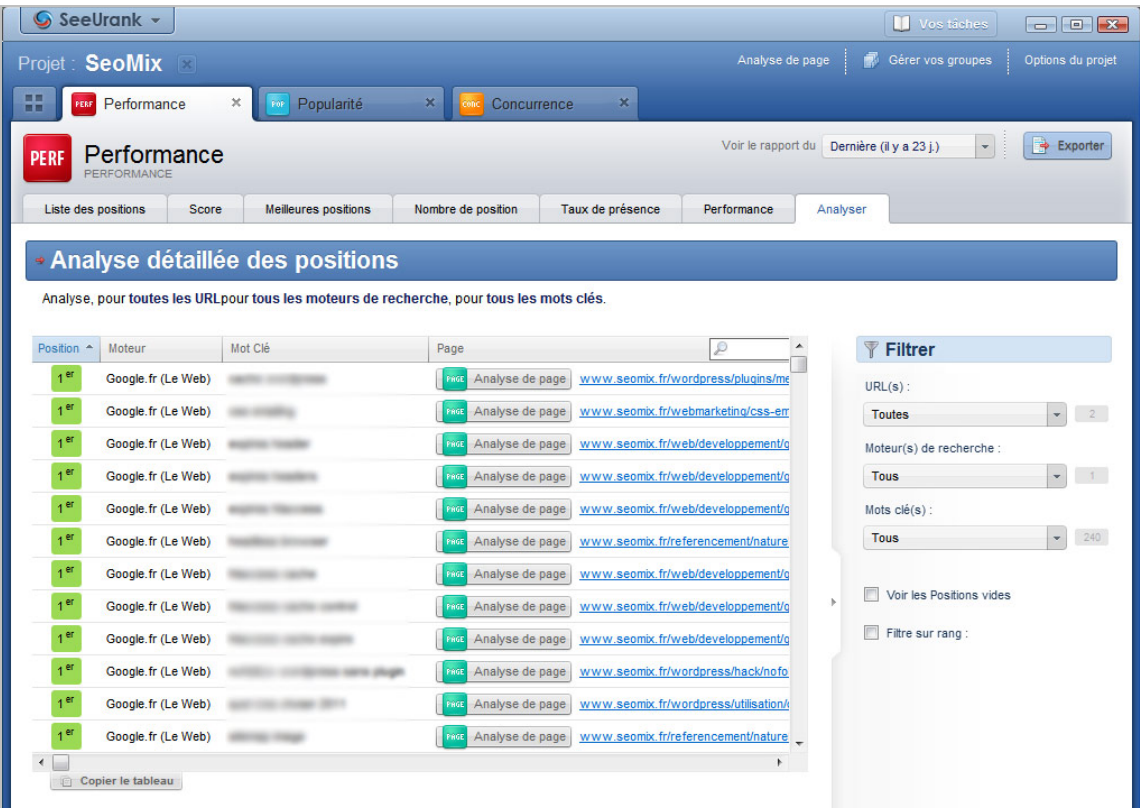

# *Popularité*

Comme nous venons de le dire, ce rapport ne doit être demandé qu'après celui de la concurrence afin de pouvoir y inclure les URL des autres sites qui se positionnent sur vos mots clés cibles.

C'est sans doute le rapport le plus pertinent d'un audit réalisé avec SeeUrank Falcon. Avec les autres analyses, on a pu travailler sur les facteurs on-page, à savoir le contenu des pages et le code source. Les liens, qui représentent le troisième facteur principal en SEO, sont donc analysés dans ce rapport.

Là aussi, plusieurs onglets permettent de réaliser un audit poussé des backlinks. Le premier onglet "**Tendance**" vous donne accès à l'évolution et à la répartition des backlinks des différents sites audités (le votre et celui des concurrents). On peut y voir les nouveaux backlinks, leur répartition globale ou encore la part de linkjuice apportée par ceux-ci.

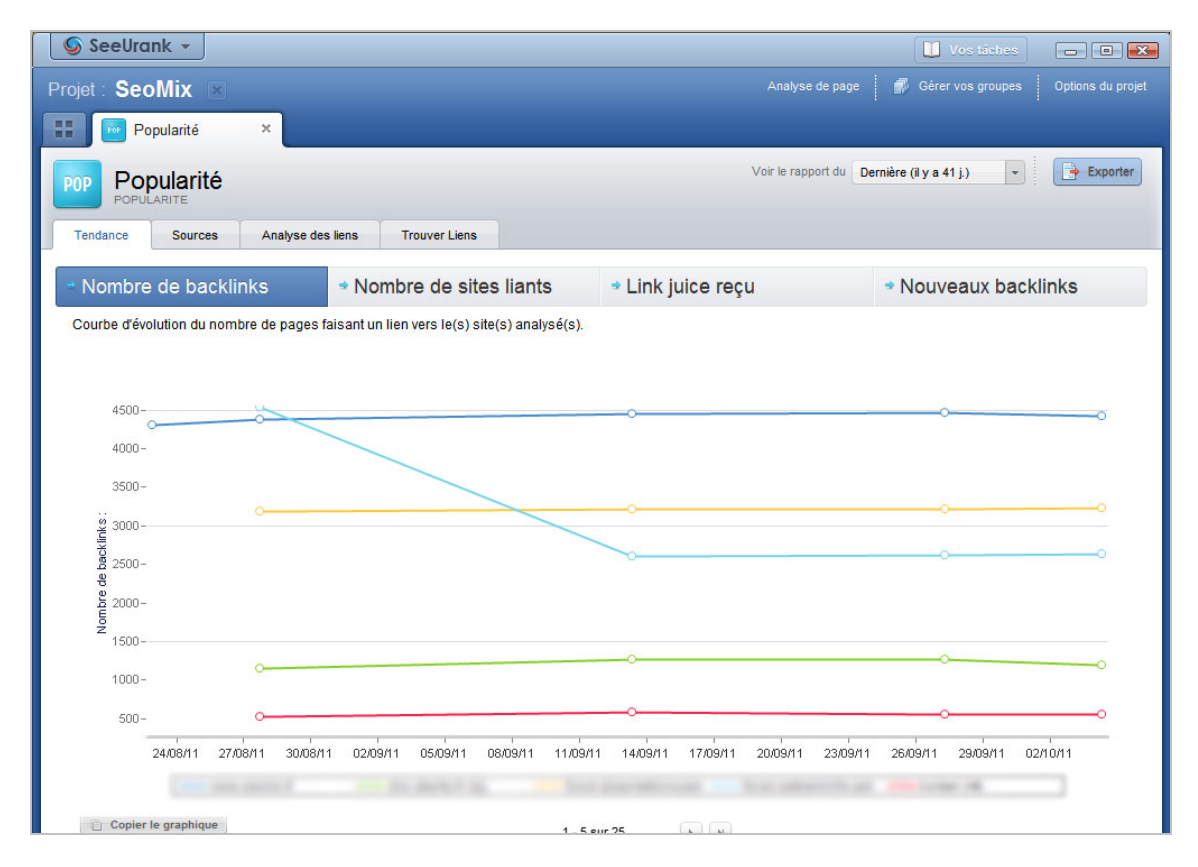

Pour information, le LinkJuice est une valeur propre au logiciel, qui est calculée selon une méthode proche de celle du PagerRank, et qui inclut notamment le PR de la page qui émet le lien ou encore le nombre total de liens sortant depuis cette même page.

L'onglet **Source** a peu d'intérêt, puisqu'il montre le nombre de backlinks selon chaque moteur de recherche.

Dans l'onglet "**Analyse des liens**", l'outil va analyser les liens entrants de chacun des sites. Ce qu'il faut savoir en référencement naturel, c'est qu'une ancre optimisée est ce qu'il y a de mieux pour se positionner. Mais il faut aussi savoir diversifier ses liens avec des ancres variées et depuis des sites différents pour que cela soit "naturel" aux yeux de Google. L'onglet dont nous parlons va donc indiquer pour chaque site :

- Le nombre de backlinks ;
- Le nombre de sites qui font un lien vers le votre ;
- Le pourcentage de diversité de ces sites ;
- Le nombre de page de votre site qui reçoivent un lien profond ;
- Le pourcentage de liens profonds ;
- Le nombre d'ancres différentes ;
- Le pourcentage de diversité de ces ancres.

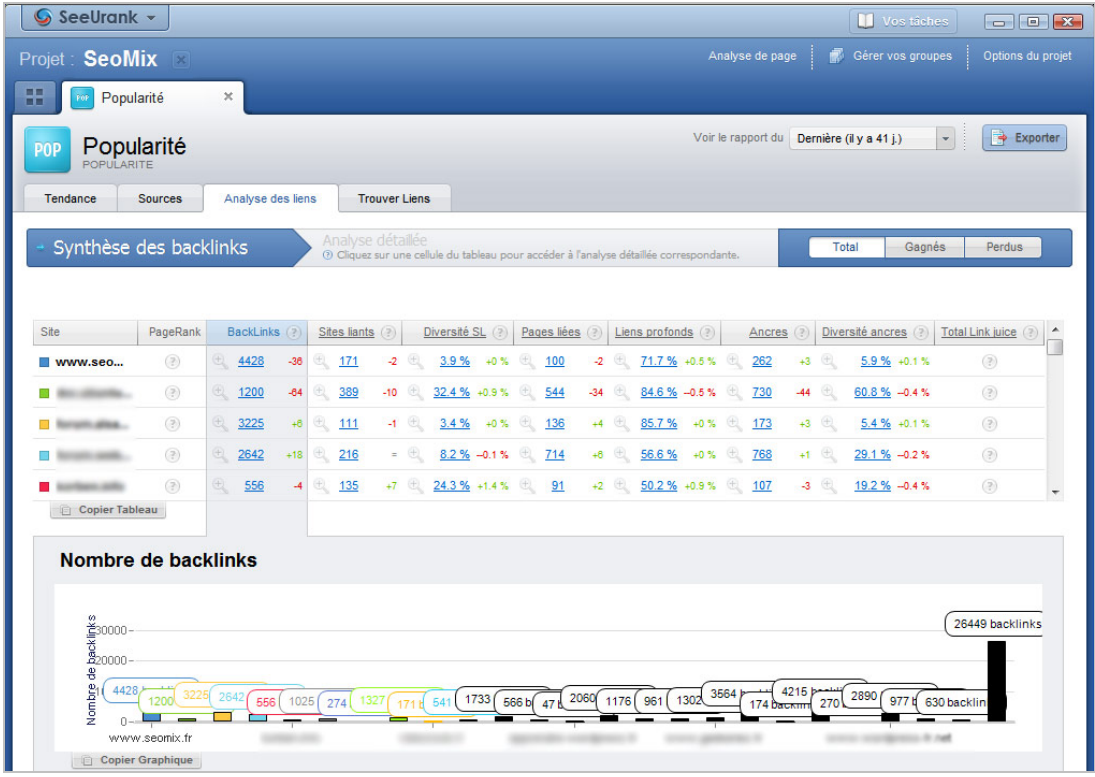

L'audit général de ces backlinks va permettre donc de savoir si l'on doit élargir ses liens entrants, que ce soit au niveau du nombre de sites liants, du nombre de liens profonds ou des ancres utilisées, ou si l'on doit chercher à optimiser ses liens et ses ancres depuis des sites leaders.

Pour terminer, le dernier onglet est une petite mine d'or : il s'agit de "Trouver des liens" ! Comme son nom l'indique, il liste l'intégralité des backlinks trouvé pour chaque site. Autrement dit, vous allez pouvoir recenser lors de votre audit de multiples endroits où vous allez pouvoir créer des liens entrants comme le font déjà vos concurrents.

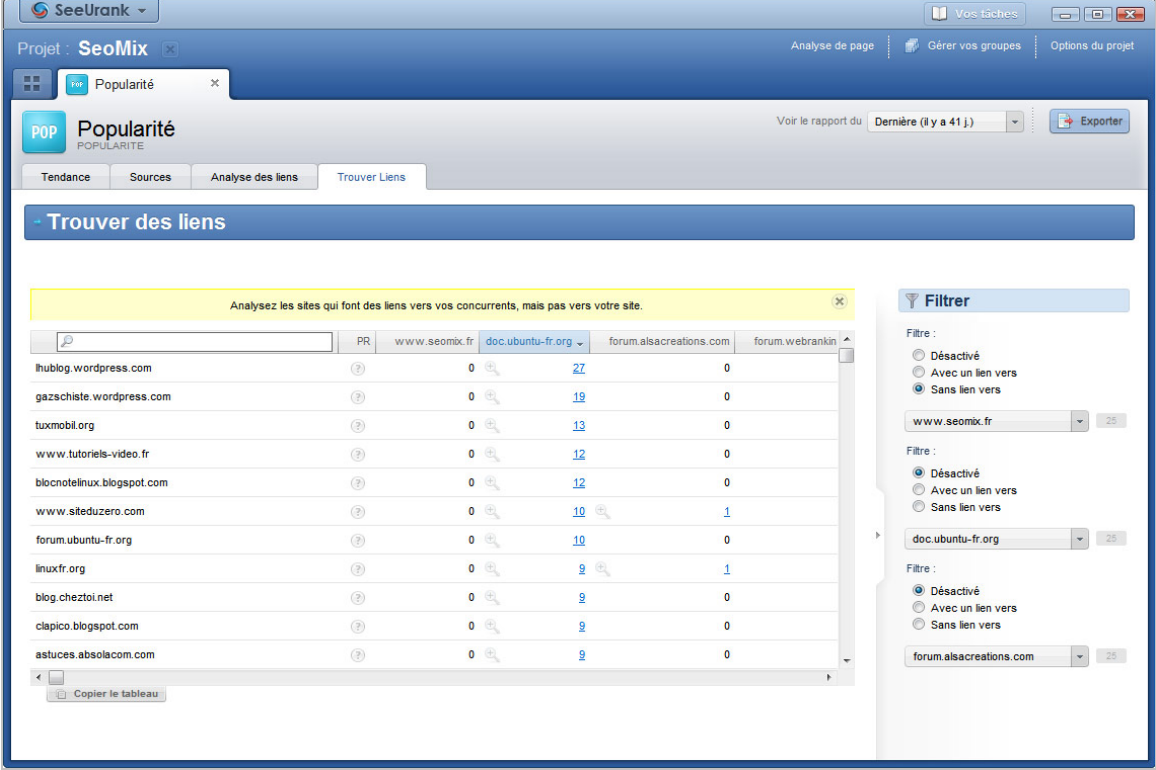

Avec le menu de droite, on peut choisir de n'afficher que les backlinks des concurrents depuis des sites qui ne font pas encore de liens vers le site audité. Si vous avez coché la case "**relever le PR**", vous pourrez également trier ces résultats selon cette variable.

Là où cela devient intéressant, c'est que pouvez inclure dans cet audit des sites d'un autre secteur d'activité, sans aucun lien avec votre site ou le thème de celui-ci. On va alors trouver de nouveaux sites pour créer des liens entrants, là où la concurrence ne sera pas encore présente.

En résumé, le logiciel SeeURank Falcon s'avère être un outil très performant pour effectuer un audit SEO de site web, et son utilisation au quotidien permet d'automatiser de nombreuses tâches permettant de faire de votre site une "bête de référencement". Rappelons qu'une version de test (gratuite) du logiciel est disponible en ligne à l'adresse : <http://www.yooda.com/>

**Daniel Roch***, Consultant WordPress, Référencement et Webmarketing chez SeoMix ([http://www.seomix.fr/\)](http://www.seomix.fr/)*

**Réagissez à cet article sur le blog des abonnés d'Abondance : [http://blog-abonnes.abondance.com/2011/11/laudit-seo-avec-le-logiciel](http://blog-abonnes.abondance.com/2011/11/laudit-seo-avec-le-logicielseeurank.html)seeurank.html**